## 優先業種の登録方法について

工事(設計、測量、地質調査を含む)の入札参加資格を承認され、豊島区を申請自治体として 選択した事業者様は、下記の手順により「優先業種登録」の入力を必ず行ってください(申込 業種が一つであっても、入力をお願いします。)。

優先業種登録をしていない場合、入札参加条件に優先業種登録をしている条件設定がある場合 に、入札に参加できなくなりますのでご注意ください。

① 資格審査の承認後、資格審査受付にログインし、「工事トップページ」画面より、「2.その他 情報の登録について」を選んでください。

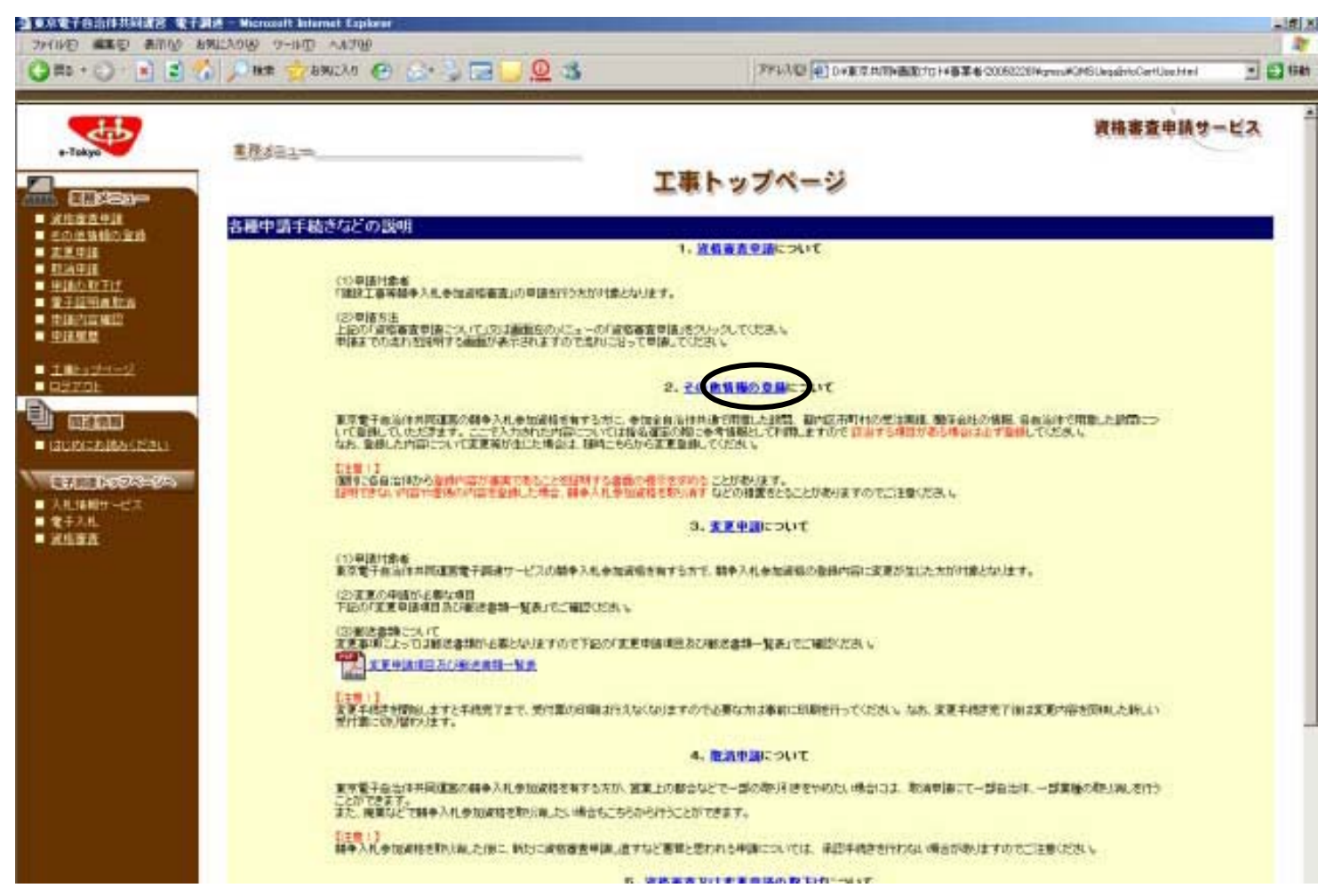

「4.自治体個別情報」を選択してください。

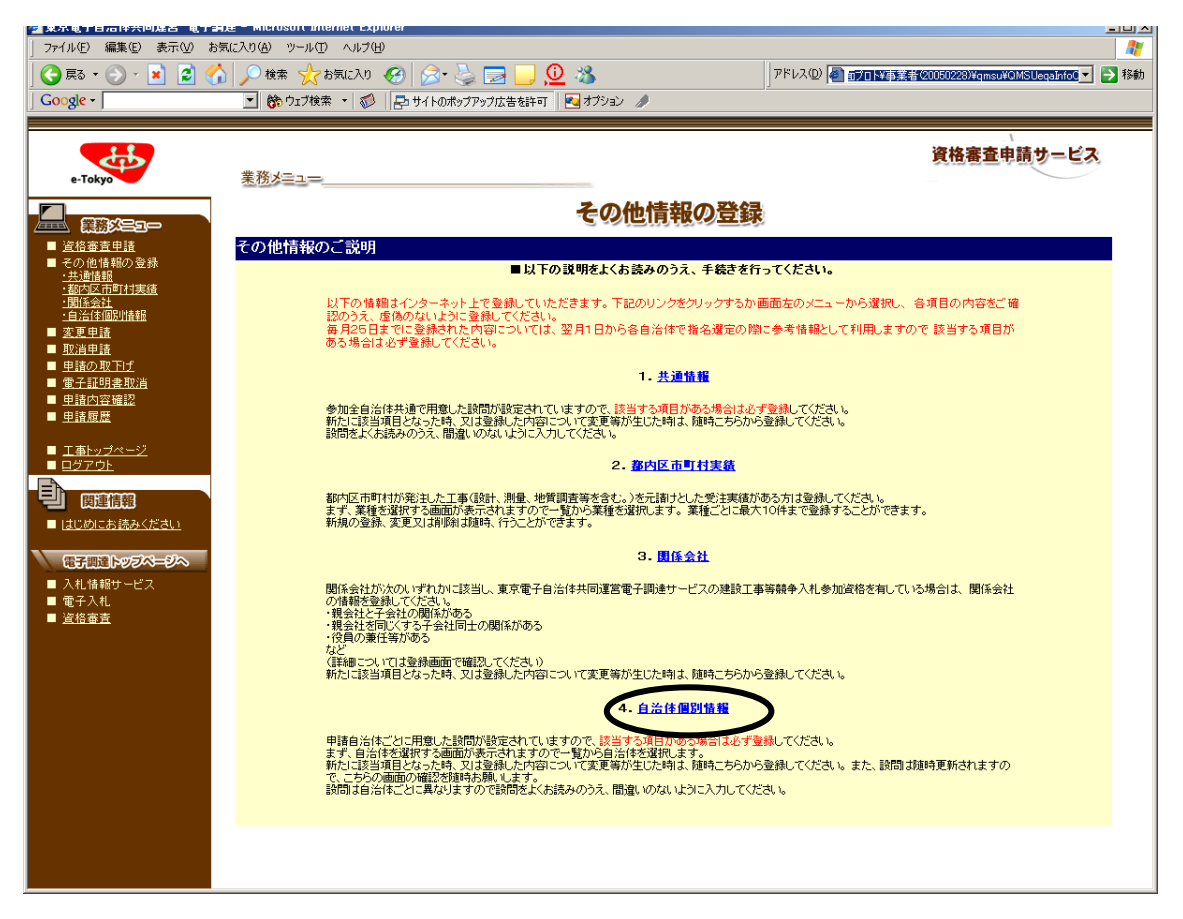

## 自治体選択で「豊島区」を選択してください。

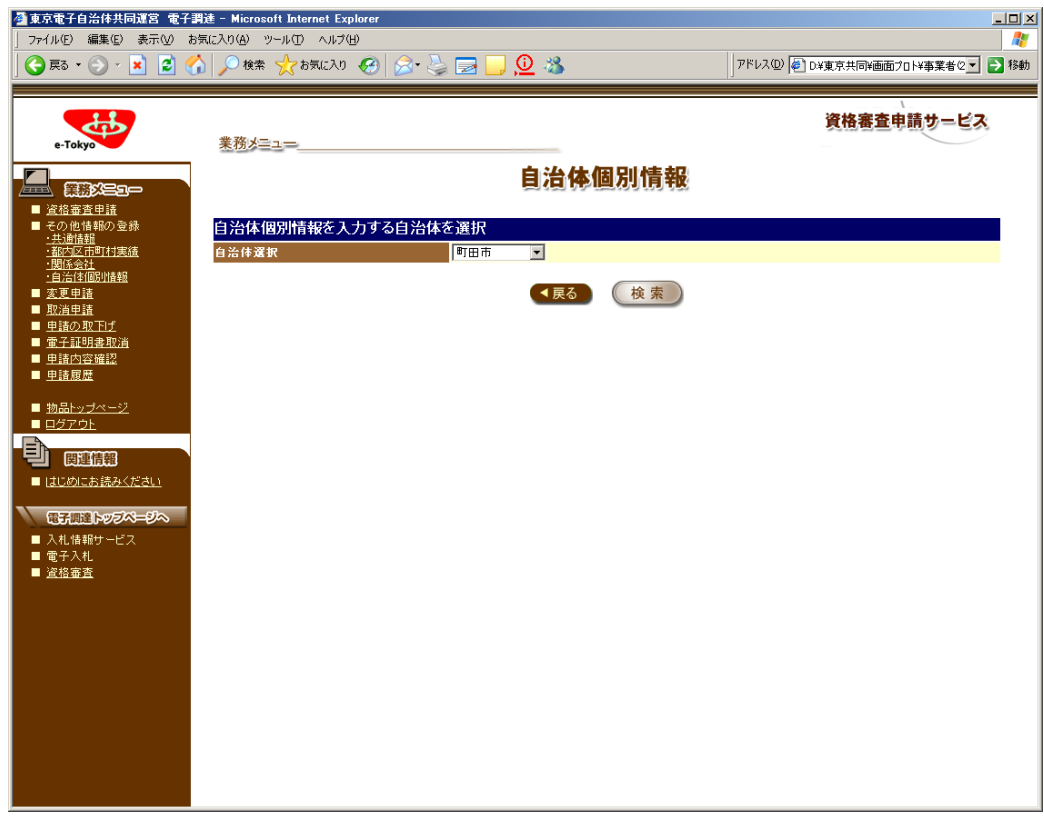

※画面イメージのため、入力する内容と表示されている内容は異なります。

④ 「豊島区自治体情報一覧」の「1」の「変更」ボタンをクリックしてください。

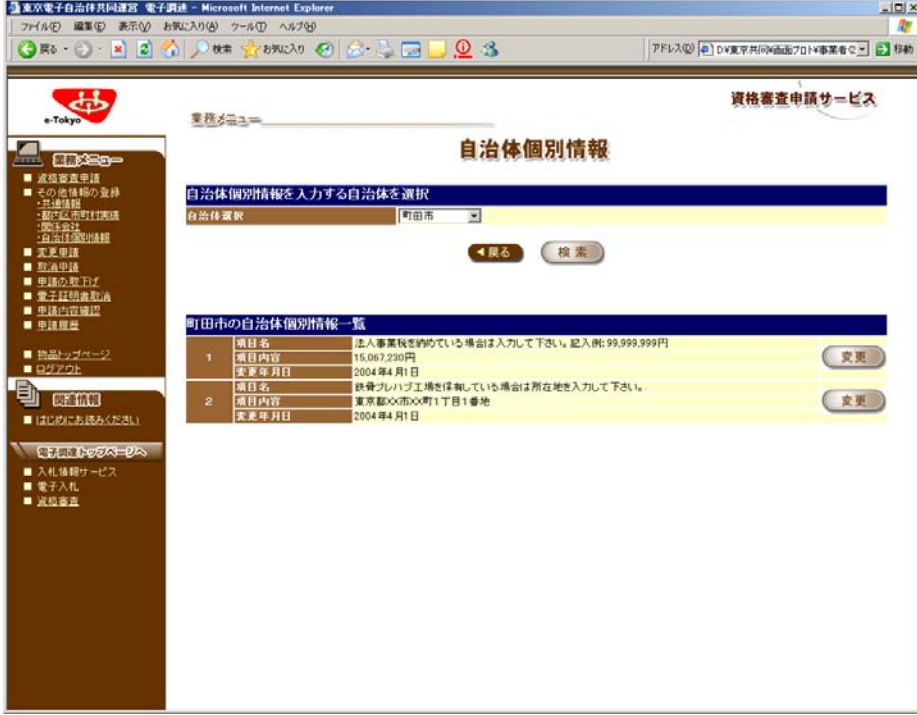

※画面イメージのため、入力する内容と表示されている内容は異なります。

- ⑤ 「自治体個別情報変更」の「変更後」欄に優先業種を選択し、「業種コード・業者名」を入力し てください(例1:建築工事を優先登録する場合→07・建築工事。例2:道路舗装と一般土木 で優先登録する場合→01 道路舗装 06 一般土木)。
	- ※設計、測量、地質調査含む工事の申込業種が 2 つ以上の場合、優先業種を1つ選択してください。 ただし、次の業種に限り、2 業種の優先登録が可能です。
	- (ア) 「01 道路舗装工事」 と「06 一般土木工事」 (イ) 「09 給排水衛生工事」と「10 空調工事」 (ウ) 「37 一般塗装」と「 92 樹脂塗装」 (エ) 「74 道路標識設置」と「75 道路表示塗装」

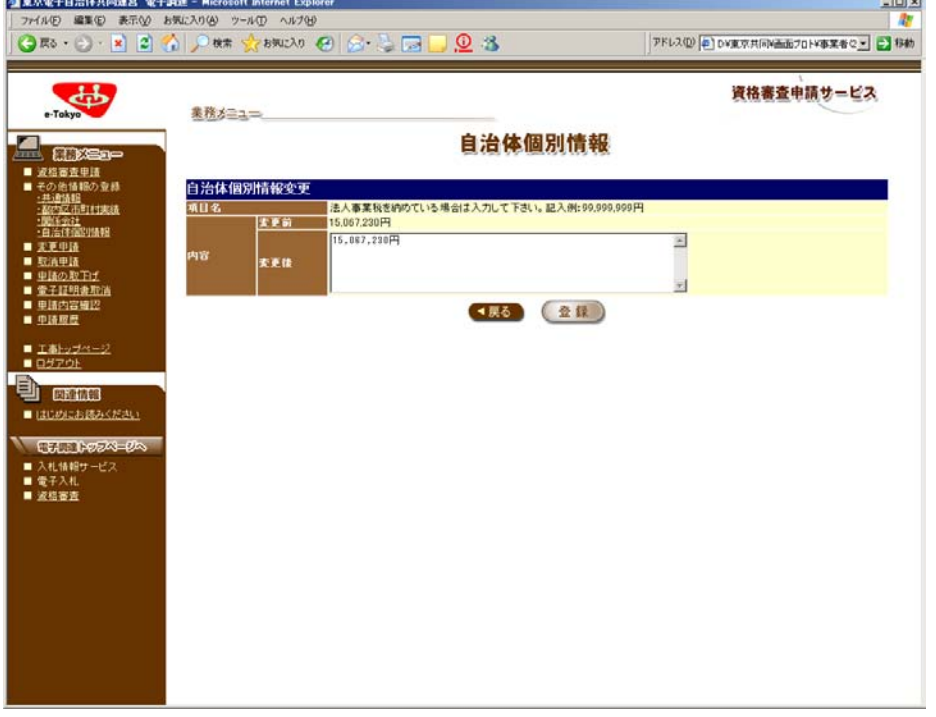

※画面イメージのため、入力する内容と表示されている内容は異なります。